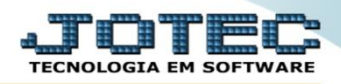

## **RELATÓRIO DE PARTICIPAÇÃO NAS VENDAS** *FMREMPTVD*

 *Explicação: Emite um relatório que compara as metas de cada vendedor e compara com o que foi realmente vendido (quantidade e valor total), calculando um percentual acima ou abaixo da meta. Pode ser filtrado por: Período da venda, Vendedor e Grupo.*

## Menu Geral - JOTEC - 0000095.00 - 1114 - Mozilla Firefox  $\begin{array}{|c|c|c|}\n\hline\n\multicolumn{1}{|c|}{|c|c|}\n\hline\n\multicolumn{1}{|c|}{|c|c|}\n\hline\n\multicolumn{1}{|c|}{|c|c|}\n\hline\n\multicolumn{1}{|c|}{|c|c|}\n\hline\n\multicolumn{1}{|c|}{|c|c|}\n\hline\n\multicolumn{1}{|c|}{|c|c|}\n\hline\n\multicolumn{1}{|c|}{|c|}\n\hline\n\multicolumn{1}{|c|}{|c|}\n\hline\n\multicolumn{1}{|c|}{|c|}\n\hline\n\multicolumn{1}{|c|$ **@ 172.16.1.28/cai-bin/itaeseus** <u>TOTES</u> Sistemas Acesso Rápido Faturamento Serviços **CRM - SAC Telemarketing Faturamento Contabilidade** Servicos Aglutinador para fluxo de caixa Serviços<br>|CRM - SAC<br>|Telemarketing Plano de contas Mala Direta Estoque Compras FI PR **Estoque** |<br>|<br>| Mala Direta Prod. abaixo do estoque mínimo PDV PDV<br>Estoque<br>Compras<br>ELPR<br>ELPR Produtos Contas a Pagar **Contas a Receber** Produção Gerenc. de projetos Produtos p/ vendas Produtos subordinados **LLEN**<br>Produção Cargo<br>Análise de saldos Produção<br>Gerenc. de projetos<br>Contas a Pagar<br>Contas a Receber<br>Bancos **Bancos** Fluxo de Caixa Centro de Custo Exportador Categoria Categoria<br>Embalagens<br>Prod. acima do estoque máximo **Bancos**<br>Fluxo de Caixa Grupos Gestor Importador **Auditor Filiais** Centro de Custo<br>Exportador<br>Gestor<br>Importador CRM - SAC Solução **Telemarketing Estatísticas & Fiscal** Contabilidade Diário Auxiliar  $S$ cript Auditor Filiais Gráficos C E-Commerce  $\checkmark$ Folha de Pagamento **Ativo Fixo** |<br>|Contabilidade Diário Auxilian Administração  $\checkmark$ Ativo Fixo **Folha de Pagamento** CRM | SAC | BI | B2B | B2C | GESTOR | SIGE | ERP | PCP | MRF **SUPORTE JOTEC MATRIZ TECNICO** 18/08/2015 sair

## Para realizar essa operação acesse o módulo: *Faturamento***.**

Em seguida acesse: *Estatísticas Vendas > Participação nas vendas***.**

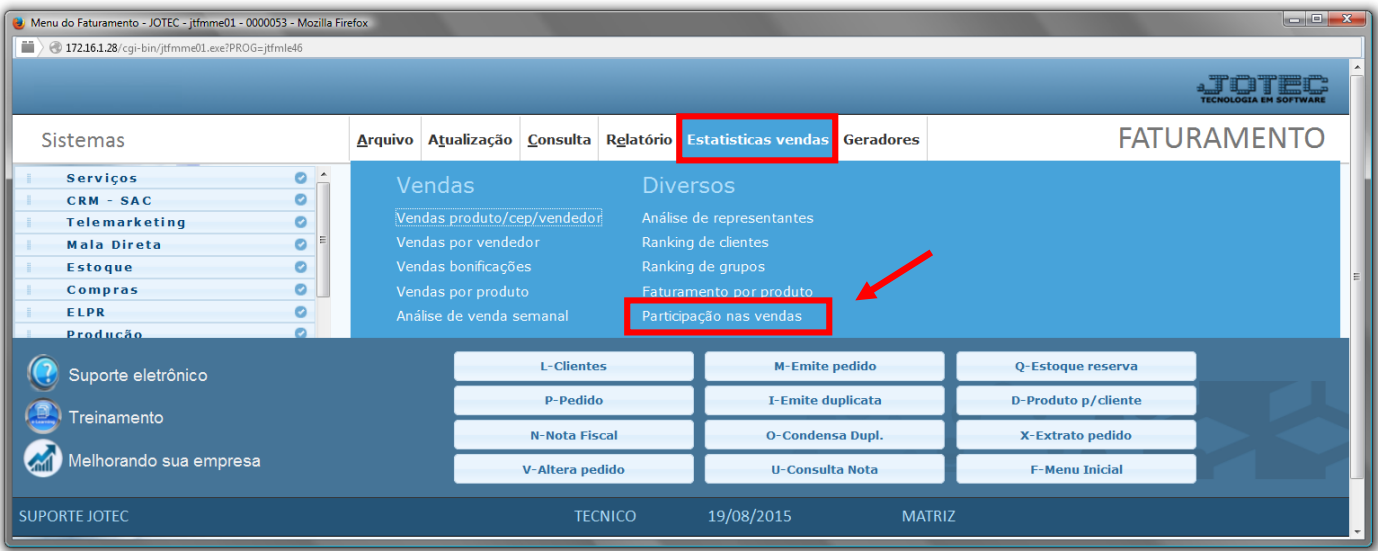

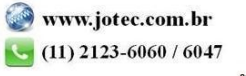

- Será aberta a tela abaixo. Para realizar a emissão do relatório informe o *(1) Período* a ser considerado*,* o *(2)Vendedor e o Grupo (inicial e final)* e selecionar a *(3)Porcentagem* a ser utilizada na emissão do relatório.
- Selecione as opções a serem consideradas na emissão do relatório, marcando as *Flags(4)* desejadas.
- Clique na *Impressora* para emitir.

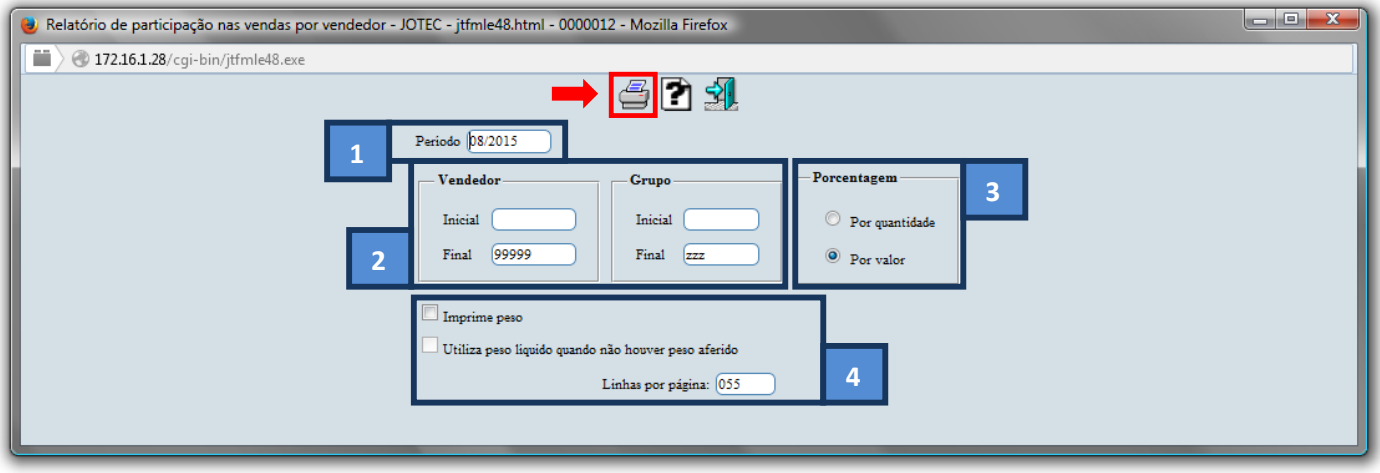

- *\* Explicação das Flags(4) acima:*
	- *Imprime peso:* Selecionar esta opção para imprimir no relatório o campo peso.
	- *Utiliza peso líquido quando não houver peso aferido:* Selecionada esta opção, imprimirá o peso líquido do produto caso não tenha peso aferido. Se não for selecionado, será impresso o peso bruto do produto quando este não tiver peso aferido.
	- Selecione a opção: *Gráfica Normal – PDF com Logotipo* e clique na *Impressora*.

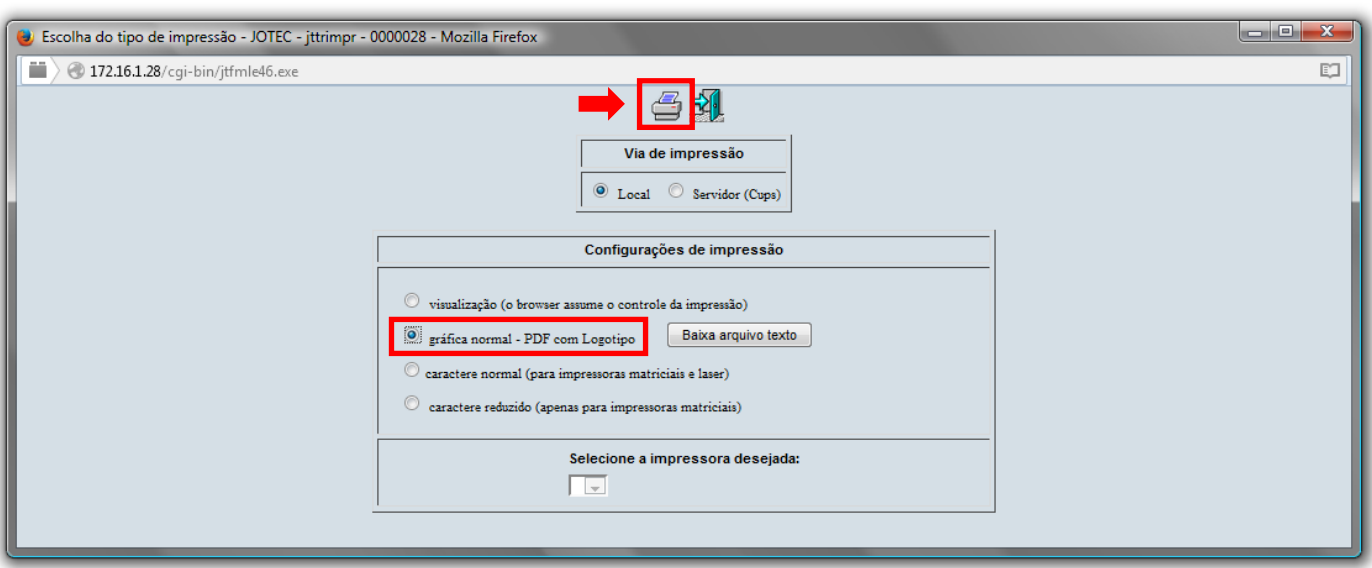

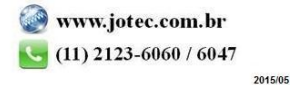

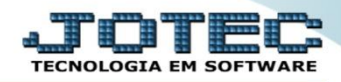

Na opção de *ordem de impressão por produto* será apresentado o relatório conforme abaixo:

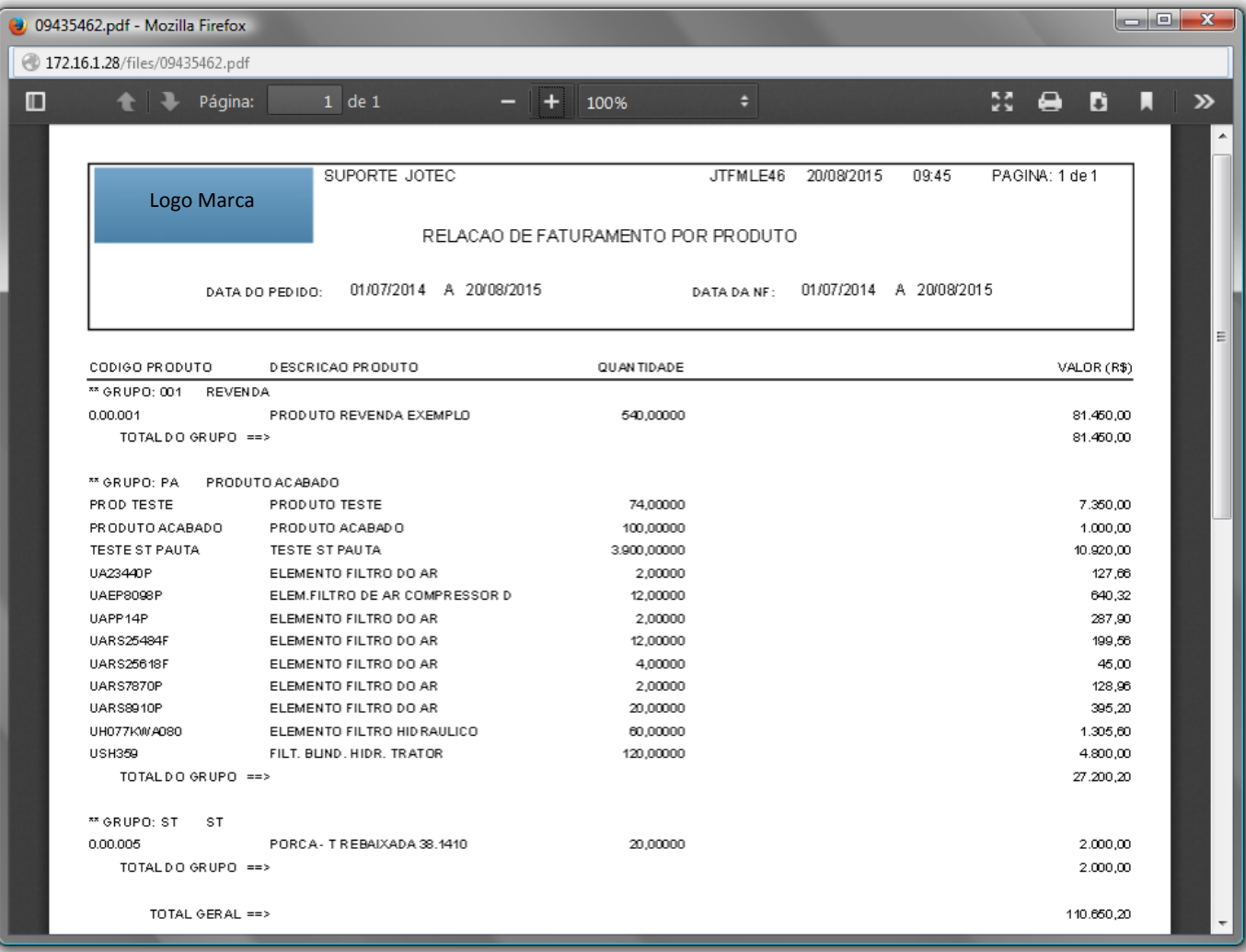

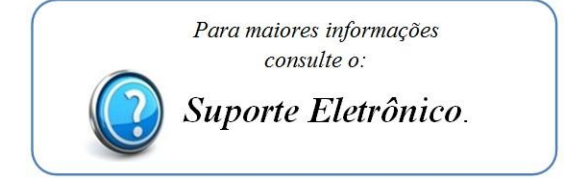

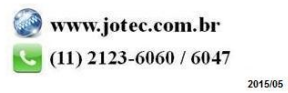